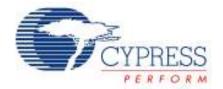

# **PSoC® Programmer Release Notes**

Version 3.16

Release Date: September 12, 2012

Thank you for your interest in the PSoC<sup>®</sup> Programmer. The release notes lists all the new features, installation requirements, supported devices and defects fixed from the previous release.

The PSoC Programmer supports the PSoC Creator™, PSoC Designer™, MTK, and TrueTouch Host Emulator applications. PSoC Programmer also installs secondary applications such as the Bridge Control Panel and the Clock Programmer. PSoC Programmer supports all Cypress programming hardware such as the MiniProg1, MiniProg3, TrueTouch Bridge or the CY3240 USB-I2C Bridge. The PSoC Programmer provides to all users a COM layer that can be used to create custom applications.

The PSoC Programmer supports all the PSoC architectures including PSoC® 1, PSoC 3, PSoC 5 and the TrueTouch devices.

# **Contents**

| New Features for PSoC Programmer                          | 2  |
|-----------------------------------------------------------|----|
| New Device Support                                        |    |
| Support for PSoC 5 LP Devices                             |    |
| Recently Used Hex File Feature                            |    |
| Documentation Link in Help Menu                           |    |
| New TrueTouch Bridge Firmware                             |    |
| JTAG BSDL Files for PSoC 3 and PSoC 5 LP Devices          | 2  |
| SVF File Generation for PSoC 5 LP Devices                 | 2  |
| uVision/uLink IDE Support for PSoC 5 LP Devices           | 3  |
| Improved USB and I2C Bootloader Host Application Examples | 3  |
| New Supported Devices for PSoC Programmer                 |    |
| Update / Upgrade Notes                                    |    |
| Upgrade Using Cypress Update Manager                      | 8  |
| PSoC 3 ES2 vs. ES3 Support                                |    |
| Coexistence with Older PSoC Programmer Releases           | 9  |
| Defects Fixed                                             |    |
| Known Issues                                              | 9  |
| Limitations                                               | 10 |
| Installation                                              | 11 |
| Minimum and Recommended Requirements                      | 11 |
| Applications Dependent on a PSoC Programmer Installation  | 11 |
| Update Instructions                                       | 12 |
| Installation Notes                                        | 12 |
| Device Driver Re-Installation                             | 13 |
| Further Reading                                           | 13 |
| Silicon Errata                                            | 14 |

September 12, 2012 - 1 -

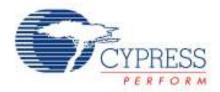

# **New Features for PSoC Programmer**

This PSoC Programmer release supports new devices, adds new GUI features, and provides utilities which make Cypress HEX files compatible with other device programming tools.

### **New Device Support**

For a complete list of new devices supported in this release of PSoC Programmer, please see the device support section. This release is adding new devices to support the PSoC Designer and TrueTouch releases.

# **Support for PSoC 5 LP Devices**

PSoC Programmer now supports programming of the new PSoC 5 LP devices. Programming is supported via the Miniprog3 and TrueTouch Bridge.

# **Recently Used Hex File Feature**

PSoC Programmer now supports a new drop down menu in the toolbar that allows the user to rapidly select between multiple HEX files.

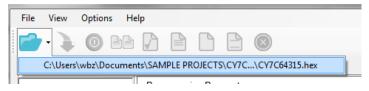

### **Documentation Link in Help Menu**

PSoC Programmer has added a quick launch documentation link to the Help menu. Users can select the Help drop down menu and select the documentation link. After selecting the Documentation button Programmer will automatically open the documentation folder in the root install directory.

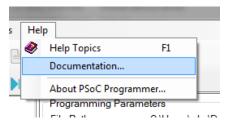

### New TrueTouch Bridge Firmware

An update to the TrueTouch Bridge has been made for this release that adds programming support for the PSoC 5 LP device.

# JTAG BSDL Files for PSoC 3 and PSoC 5 LP Devices

PSoC Programmer now delivers all BSDL files for PSoC 3 and PSoC 5 LP devices. These files are used by customers to perform JTAG boundary scan testing.

# SVF File Generation for PSoC 5 LP Devices

PSoC Programmer now delivers a small utility that can generate SVF programming files for PSoC 5 LP devices. Users can convert their generated HEX file into an SVF programming file for generic JTAG programmers. The utility and Help file can be found in the root installation directory:

September 12, 2012 - 2 -

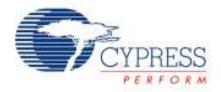

C:\Program Files\Cypress\Programmer\3.16\HexToSvf

# uVision/uLink IDE Support for PSoC 5 LP Devices

PSoC Programmer will distribute configuration files for integrating PSoC 5 LP devices with the uVision and uLink development tools. The configuration files are located in the following installation directory:

C:\Program Files\Cypress\Programmer\3.16\3rd party configuration files\CY8C5xxLP

Accompanying the configuration files are help documents that include instructions on installing the configuration files in uVision.

### Improved USB and I2C Bootloader Host Application Examples

For this release of PSoC Programmer we have added improved PC host application examples for both USB and I2C bootloading of PSoC 1 devices. Included in the 'Bootloader' folder in the root installation directory are the code examples, executables, source code, and PSoC 1 project examples. For more information please see the 'Readme' and Help files in the 'Bootloader' sub directories.

# **New Supported Devices for PSoC Programmer**

The following table lists the new device support for PSoC Programmer.

| Device Family | Devices            |
|---------------|--------------------|
| CYRF89x35     | CYRF89535-68LTXC   |
|               | CYRF89435-40LTXC   |
|               | CYRF89235-40LTXC   |
|               | CYRF89335-68LTXC   |
|               | CYRF89135-40LTXC   |
| CY8C20xx6AS   | CY8C20646AS-24LQXI |
|               | CY8C20666AS-24LQXI |
| CY8C20xx6AN   | CY8C20636AN-24LQXI |
| CY8C20x34     | CY8C20434-12LQXI   |
| CY8C21x12     | CY8C21312-12PVXE   |
|               | CY8C21512-12PVXE   |
| CY8C21x34     | CY8C21434-24LTXI   |
|               | CY8C21434-24LQXI   |

September 12, 2012 - 3 -

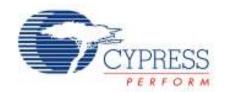

| Device Family | Devices            |
|---------------|--------------------|
| CY8C24x23A    | CY8C24423A-24LTXI  |
| CY8C24x94     | CY8C24994-24LTXI   |
| CY8C6xx       | CY8CTMA616AA-22    |
|               | CY8CTMA616AA-23    |
|               | CY8CTMA616AE-22    |
|               | CY8CTMA616AE-23    |
| CY8C8xx       | CY8CTMA884AA-22    |
|               | CY8CTMA884AA-23    |
|               | CY8CTMA884AE-22    |
|               | CY8CTMA884AE-23    |
| CY8CTMA120    | CY8CTMA120-56LWXA, |
| CY8CTMA4xx    | CY8CTMA441-44LQI   |
|               | CY8CTMA442-44LQI   |
|               | CY8CTMA442-48LQI   |
|               | CY8CTMA445-44LQI   |
|               | CY8CTMA445-48LQI   |
|               | CY8CTMA446-44LQI   |
|               | CY8CTMA446-48LQI   |
|               | CY8CTMA440-48LQI   |
| CY8CTMA5xx    | CY8CTMA500-44LQIES |
|               | CY8CTMA500-48LQIES |
| CY8CTMA5xx    | CY8CTMA542-44LQI   |
|               | CY8CTMA542-48LQI   |
|               | CY8CTMA545-44LQI   |

September 12, 2012 - 4 -

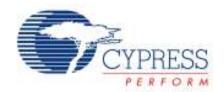

| Device Family         | Devices           |
|-----------------------|-------------------|
| 2 3 7 3 7 4 1 1 1 1 y | CY8CTMA545-48LQI  |
|                       |                   |
|                       | CY8CTMA546-44LQI  |
|                       | CY8CTMA546-48LQI  |
|                       | CY8CTMA547-48LQI  |
|                       | CY8CTMA548-48LQI  |
|                       | CY8CTMA500-48LQI  |
| CY8C5xxxLP            | CY8C5466AXI-LP002 |
|                       | CY8C5467LTI-LP003 |
|                       | CY8C5687LTI-LP007 |
|                       | CY8C5688AXI-LP016 |
|                       | CY8C5886LTI-LP017 |
|                       | CY8C5887AXI-LP018 |
|                       | CY8C5887AXI-LP019 |
|                       | CY8C5266AXI-LP033 |
|                       | CY8C5688LTI-LP037 |
|                       | CY8C5265LTI-LP050 |
|                       | CY8C5267AXI-LP051 |
|                       | CY8C5265AXI-LP056 |
|                       | CY8C5686AXI-LP064 |
|                       | CY8C5886AXI-LP065 |
|                       | CY8C5466LTI-LP072 |
|                       | CY8C5265AXI-LP082 |
|                       | CY8C5466LTI-LP085 |
|                       | CY8C5267LTI-LP089 |

September 12, 2012 - 5 -

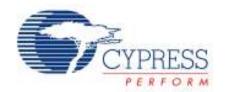

| Device Family | Devices             |
|---------------|---------------------|
|               | CY8C5465LTI-LP104   |
|               | CY8C5888LTI-LP113   |
|               | CY8C5888LTI-LP114   |
|               | CY8C5888LTI-LP115   |
|               | CY8C5888LTI-LP115ES |
|               | CY8C5266AXI-LP132   |
|               | CY8C5266LTI-LP150   |
|               | CY8C5687AXI-LP011   |
|               | CY8C5687LTI-LP012   |
|               | CY8C5688AXI-LP015   |
|               | CY8C5468LTI-LP026   |
|               | CY8C5686LTI-LP027   |
|               | CY8C5266LTI-LP029   |
|               | CY8C5268LTI-LP030   |
|               | CY8C5465AXI-LP043   |
|               | CY8C5268AXI-LP047   |
|               | CY8C5265LTI-LP058   |
|               | CY8C5888AXI-LP059   |
|               | CY8C5888AXI-LP060   |
|               | CY8C5888AXI-LP061   |
|               | CY8C5888AXI-LP061ES |
|               | CY8C5886AXI-LP062   |
|               | CY8C5686AXI-LP063   |
|               | CY8C5887LTI-LP078   |

September 12, 2012 - 6 -

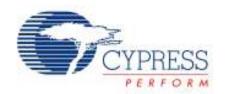

| Device Family | Devices           |
|---------------|-------------------|
|               | CY8C5887LTI-LP079 |
|               | CY8C5468AXI-LP106 |
|               | CY8C5466AXI-LP107 |
|               | CY8C5467AXI-LP108 |
|               | CY8C5666AXI-LP001 |
|               | CY8C5666AXI-LP004 |
|               | CY8C5666LTI-LP005 |
|               | CY8C5667AXI-LP006 |
|               | CY8C5667LTI-LP008 |
|               | CY8C5667LTI-LP009 |
|               | CY8C5668AXI-LP010 |
|               | CY8C5668AXI-LP013 |
|               | CY8C5668LTI-LP014 |
|               | CY8C5866AXI-LP020 |
|               | CY8C5866AXI-LP021 |
|               | CY8C5866LTI-LP022 |
|               | CY8C5867AXI-LP023 |
|               | CY8C5867AXI-LP024 |
|               | CY8C5867LTI-LP025 |
|               | CY8C5867LTI-LP028 |
|               | CY8C5868AXI-LP031 |
|               | CY8C5868AXI-LP032 |
|               | CY8C5868AXI-LP035 |
|               | CY8C5868LTI-LP036 |

September 12, 2012 -7 -

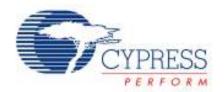

| Device Family | Devices             |
|---------------|---------------------|
|               | CY8C5868LTI-LP038   |
|               | CY8C5868LTI-LP039   |
|               | CY8C5868AXI-LP035ES |
|               | CY8C5868LTI-LP039ES |
| CY8C4xxx      | CY8C4244PVI-013     |
|               | CY8C4244PVI-015     |
|               | CY8C4244PVI-004     |
|               | CY8C4244LQI-008     |
|               | CY8C4244LQI-007     |
|               | CY8C4244AXI-021     |
|               | CY8C4244AXI-034     |
|               | CY8C4245PVI-011     |
|               | CY8C4245PVI-009     |
|               | CY8C4245LQI-017     |
|               | CY8C4245LQI-005     |
|               | CY8C4245AXI-028     |
|               | CY8C4245AXI-025     |
|               | CY8C4245AXI-018     |
|               |                     |

# **Update / Upgrade Notes**

# **Upgrade Using Cypress Update Manager**

All users who currently have PSoC Programmer 3.10 or later installed, should use the Cylnstaller Update Manager to upgrade their programmer release.

### PSoC 3 ES2 vs. ES3 Support

PSoC Programmer allows Hex files targeting the specific silicon to be programmed into that silicon only. For example, if you generate a Hex file for ES2 revision silicon, you will not be able to program

September 12, 2012 - 8 -

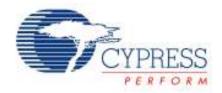

that file into ES3 devices. The warning messages are displayed if you attempt to program a Hex file into the wrong silicon revision. Make sure the tools that you are using support the silicon revision.

# **Coexistence with Older PSoC Programmer Releases**

Uninstall all releases of the PSoC Programmer 3.06 before you install or update to the latest PSoC Programmer.

# **Defects Fixed**

The following defects were fixed in this release of the PSoC Programmer.

| Defect                                                                    | Fix and Impact                                                                                        | Defect |
|---------------------------------------------------------------------------|----------------------------------------------------------------------------------------------------|--------|
| Programmer Application                                                    |                                                                                                    |        |
| Host Application for I2C Bootloader does not run.                         | Both USB and I2C PSoC 1 Bootloader example applications have been updated and improved.               | 125460 |
| Hardware                                                                  |                                                                                                    |        |
| N/A                                                                       | N/A                                                                                                   | N/A    |
| Installer                                                                 |                                                                                                    |        |
| Installing PSoC Programmer presents confusing Command Window              | Command Window is required but the confusing messaging displayed on the command window has been fixed | 107910 |
| Documentation                                                             |                                                                                                    |        |
| DOC: 's' missing in API<br>(HEX_ReadImageSizes) in COM<br>Interface Guide | Updated documentation to fix typo                                                                     | 133214 |
| Bridge Control Panel                                                      |                                                                                                    |        |
| BCP does not send slave address if there is no data with it.              | Disabled execution of I2C commands if no any data byte set after address.                             | 115159 |

# **Known Issues**

The following is a list of known issues for PSoC Programmer release.

| Defect                                                                                                    | Fix and Impact                                                                                                    | Defect |
|----------------------------------------------------------------------------------------------------|----------------------------------------------------------------------------------------------------|--------|
| Miniprog1 firmware v1.77 causes an acquire failure.                                                        | In the previous releases of the MiniProg1 firmware, the reset line was pulled low during the power cycle programming. The MiniProg1 now supports devices that have active low reset line states. To account for this, the MiniProg1 now leaves the reset line in a highz state. Be aware of any pull up or pull down resistor circuitry that could hold the chip in a reset state. | 69058  |
| Power Cycle Mode for PSoC 3 and PSoC 5 using the revision *A MiniProg3 is implemented with reset toggling. | The Power Cycle mode for the MiniProg3 is currently using the reset line to acquire the target device using both the SWD and the JTAG protocols. A firmware solution is available for future revisions of silicon. If development is blocked, please file a tight link support case with Cypress.                                                                                  | 69694  |

September 12, 2012 - 9 -

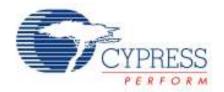

| Cylnstaller Live Update is not supported for Windows 2000 systems.                                   | Customers will be able to install the PSoC Programmer using the Cylnstaller. To update to a new version, you must completely uninstall the existing version of the PSoC Programmer using the Cylnstaller and then download the latest Cylnstaller from the PSoC Programmer web page.                                                                                               | 75099  |
|----------------------------------------------------------------------------------------------------|----------------------------------------------------------------------------------------------------|--------|
| Uninstall of PSoC Programmer does not uninstall drivers.                                             | The PSoC Programmer installer does not uninstall the device drivers by design. Many Cypress software tools utilize the drivers.                                                                                                    | 96542  |
| Programming Encore II devices using Power Detect programming mode is not working with the Miniprog3. | The Miniprog3 does not support power detect programming for Encore II due to its Pull-Down interface on Data line. The Miniprog3 does support power cycle and reset modes for the Encore II devices.                                                                                                    | 119896 |
| Cancelling Uninstall Corrupts COM object                                                             | If the user cancels a PSoC Programmer uninstallation after the Black DOS windows appears, uninstallation may fail, leaving Programmer in an unusable but still installed state. If cancel is pressed before that window then there will be no issue. This issue will be addressed in the PSoC Programmer 3.16 release. To workaround this issue, users can re-run the uninstaller. | 116544 |

Device Reorganization and Consequences:

An update was made to the PSoC Programmer database organization that impacts customers programming certain devices using PSoC Programmer 3.12 Beta (or older) with PSoC Designer SP6 and earlier. Please see the following knowledge base article that details the issue and solution.

http://www.cvpress.com/?rid=45688

### Limitations

The following are the known limitations with PSoC Programmer:

- You must change the programming mode manually using the provided buttons.
- The supported programming and bridging hardware can only be used by one application at a time. Closing the port in one application releases the hardware for other client applications.
- There is no programming support for wafer sale parts.
- When programming verification fails, the specific failing location(s) are not indicated.
- ICE4000 is no longer supported in the PSoC Programmer.
- When using the ICE-Cube or MiniProg1 for programming, the PSoC Programmer applies 3.3 V to the XRES pin during connection. This may cause power to be applied to the target system. During programming, 3.3 V is applied to the target system's SCLK(P1-1), SDATA (P1-0), and XRES pins.

September 12, 2012 - 10 -

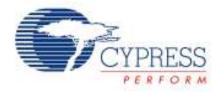

- The MiniProg1 programmer does not support CY8C25/26xxx parts. The ICE-LPT and ICE-4000 programmers support the CY8C25/26xxx parts. You need to use PSoC Programmer version 2.33 or earlier if needed.
- A very infrequent USB connection issue notifies you that an unknown device was detected when a MiniProg is plugged in. Unplugging the MiniProg1 and then reconnecting it solves this issue.
- PSoC Programmer may experience "Can't Acquire Device" errors for CYRF69103-40LFXC. There have been intermittent reports of "Can't Acquire Device" errors, which may be individually chip dependent. Programming another device clears the problem.
- CY3210-MiniProg1 may have two capacitors soldered onto the SCL and SDA programming lines causing failures during programming. To remove these capacitors, please contact Cypress technical support for additional steps in addressing this issue.
- The CY3240 USB-I2C Bridge firmware cannot be upgraded in the field. You are urged to purchase a MiniProg3 programmer and bridge, which supports USB-I2C functionality and supports field upgrades.

#### Installation

# **Minimum and Recommended Requirements**

| Hardware/Operation System Requirements           | Minimum                     | Recommended     |
|--------------------------------------------------|-----------------------------|-----------------|
| Processor Speed                                  | 2 GHz                       | 2 GHz Dual Core |
| MB of RAM                                        | 2 GB                        | 3 GB            |
| MB of Free Hard Drive Space                      | 1 GB                        | 1 GB            |
| Screen Resolution                                | 1024x768                    | 1280x1024       |
| CD/DVD Drive                                     | Not Req.                    | <b>√</b> *      |
| USB                                              | Full Speed                  | 2.0 Hi-Speed    |
| Windows® XP (SP2 or higher), Vista, or Windows 7 | ✓                           | ✓               |
| Software Prerequisites **                        | Minimum/Recommended Version |                 |
| Microsoft Internet Explorer (not IE8 beta)       | 7                           |                 |
| .NET Framework                                   | 2.0 SP2                     |                 |
| Adobe Reader (for viewing PDF Documentation)     | 6                           | 9+              |
| Windows Installer                                | 3.1                         |                 |

<sup>\*</sup> CD/DVD drive is only required for installation with no web access.

# Applications Dependent on a PSoC Programmer Installation

The following applications require PSoC Programmer to be preinstalled. Both PSoC Designer and PSoC Creator installers will deliver the correct version of PSoC Programmer.

- PSoC Designer
- PSoC Creator
- TrueTouch Host Emulator
- MTK

The following applications are included in the PSoC Programmer installation:

• Bridge Control Panel is selectable from PSoC Programmer Cylnstaller installation

September 12, 2012 - 11 -

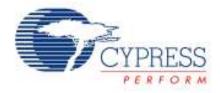

Clock Programmer is selectable from PSoC Programmer Cylnstaller installation

# **Update Instructions**

As part of the installation process, the Cypress Update Manager utility is also installed and located on the **Start** menu under the Cypress folder. You can use this utility to update all the programs you have installed when updates for them become available.

Follow the instructions provided by the Cylnstaller.

#### **Installation Notes**

The installation process is a set of wizards that walk you through installing various components. You can install the PSoC Programmer and various prerequisites from the web, or from a CD. There are slight differences in the process, based on the medium used to install the software. Cylnstaller is supported by both the web installation and through an ISO image that can be downloaded and burned to a CD.

The CDs provide the necessary prerequisites and the wizards to guide you through installing the appropriate software. The Web installation requires you to download and install the executables separately. The following sections contain more specific installation details.

Note Do NOT plug in any programming hardware until all the software installation is complete.

#### Web Installation

If you are downloading the software from the web, you should run the PSoC Programmer executable.

- Double-click the PSoC Programmer executable file to launch the PSoC Programmer InstallShield Wizard.
- 2. Install all the prerequisites as needed.
- 3. Follow the prompts to install the PSoC Programmer. The Cylnstaller for the PSoC Programmer opens and displays a series of steps to install the PSoC Programmer and various drivers. When complete, close the installer.

Please note that you may experience installation failure using the web installation method, this is commonly due to firewall or administration privileges. Please contact your IT individual for assistance or download the ISO image provided on the Programmer web page and burn the image and install Programmer from the CD.

# **PSoC Programmer CD Installation**

The PSoC Programmer ISO image contains the PSoC Programmer, and various prerequisites.

- 1. Burn and Load the CD into the PC. The main installer program should run automatically. If not, double-click the *cyautorun.exe* file to launch it.
- 2. On the main installer, click the **Install Software for PSoC...** button to launch the PSoC Creator InstallShield Wizard.
- Follow the prompts on the wizard. The first step prompts to install the PSoC Programmer.
   The Cylnstaller for PSoC Programmer opens and displays a series of steps to install the PSoC Programmer and various drivers.

September 12, 2012 - 12 -

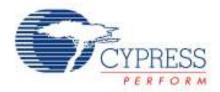

4. Continue to follow the prompts until PSoC Programmer and the drivers are installed, and then resume with the main installer program.

# **Cypress PSoC Kit CD Installation**

A kit CD contains the PSoC Programmer, and additional applications, such as PSoC Creator or the PSoC Designer, documentation, and prerequisites needed for the associated kit. The installation process is similar to the PSoC Programmer CD installation; however the overall process differs, as follows:

- 1. Load the CD. The kit installer program should run automatically. If not, double-click the autorun program to launch it.
- 2. On the kit installer, follow the prompts to begin the installation process. The first step prompts to install the PSoC Programmer.
- 3. The Cylnstaller for PSoC Programmer opens and displays a series of steps to install the PSoC Programmer and various drivers.
- 4. Continue to follow the prompts until PSoC Programmer and the drivers are installed, then resume with the kit installer program.
- Continue the prompts to install the application IDE's, PSoC Creator or PSoC Designer. Please see the respective release notes for these tools for detailed instructions.

#### **Device Driver Re-Installation**

During installation of PSoC Programmer you are prompted to install the device drivers for the PSoC Programmer. If you clicked "Cancel" originally, and now you want to re-install the drivers, please do the following:

Navigate to the PSoC Programmer root installation directory.

Open the *Drivers* folder and run the *driver.bat* file. This installs the PSoC Programmer drivers.

# **Further Reading**

#### **Documentation**

Documentation is available in the PSoC Programmer Root Directory under Documents. The documents include:

- Programmer User Guide
- PSoC Programmer COM Interface Guide
- PSoC Programmer Command Line Interface Guide
- PSoC Programmer Example Code

### **Updates**

Check for the software updates to the Cypress PSoC development tools on the following web pages:

| PSoC Software Tool | Link |
|--------------------|------|
|                    |      |

September 12, 2012 - 13 -

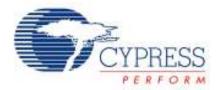

| PSoC Designer   | http://www.cypress.com/go/psocdesigner   |
|-----------------|------------------------------------------|
| PSoC Creator    | http://www.cypress.com/go/psoccreator    |
| PSoC Programmer | http://www.cypress.com/go/psocprogrammer |

#### **Customer Issues**

We recommend that customers, who experience any issues with the software or the PSoC devices, please contact customer support at the following phone numbers 1-800-541-4736 (ext. 8) or 1-425-787-4814.

Customers may also file a Tech Support Case at the following web page:

www.cypress.com/go/support

# Silicon Errata

The most up-to-date versions of the silicon errata are available on the website at <a href="http://www.cypress.com/psoc">http://www.cypress.com/psoc</a> under Related Documentation.

September 12, 2012 - 14 -

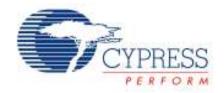

Cypress Semiconductor 198 Champion Ct. San Jose, CA 95134-1709 USA Tel: 408.943.2600 Fax: 408.943.4730

www.cypress.com

Application Support Hotline: 425.787.4814

© Cypress Semiconductor Corporation, 2012. The information contained herein is subject to change without notice. Cypress Semiconductor Corporation assumes no responsibility for the use of any circuitry other than circuitry embodied in a Cypress product. Nor does it convey or imply any license under patent or other rights. Cypress products are not warranted nor intended to be used for medical, life support, life saving, critical control or safety applications, unless pursuant to an express written agreement with Cypress. Furthermore, Cypress does not authorize its products for use as critical components in life-support systems where a malfunction or failure may reasonably be expected to result in significant injury to the user. The inclusion of Cypress products in life-support systems application implies that the manufacturer assumes all risk of such use and in doing so indemnifies Cypress against all charges.

PSoC Designer™, Programmable System-on-Chip™, and PSoC Creator™ are trademarks and PSoC® is a registered trademark of Cypress Semiconductor Corp. All other trademarks or registered trademarks referenced herein are property of the respective corporations.

This Source Code (software and/or firmware) is owned by Cypress Semiconductor Corporation (Cypress) and is protected by and subject to worldwide patent protection (United States and foreign), United States copyright laws and international treaty provisions. Cypress hereby grants to licensee a personal, non-exclusive, non-transferable license to copy, use, modify, create derivative works of, and compile the Cypress Source Code and derivative works for the sole purpose of creating custom software and or firmware in support of licensee product to be used only in conjunction with a Cypress integrated circuit as specified in the applicable agreement. Any reproduction, modification, translation, compilation, or representation of this Source Code except as specified above is prohibited without the express written permission of Cypress.

Disclaimer: CYPRESS MAKES NO WARRANTY OF ANY KIND, EXPRESS OR IMPLIED, WITH REGARD TO THIS MATERIAL, INCLUDING, BUT NOT LIMITED TO, THE IMPLIED WARRANTIES OF MERCHANTABILITY AND FITNESS FOR A PARTICULAR PURPOSE. Cypress reserves the right to make changes without further notice to the materials described herein. Cypress does not assume any liability arising out of the application or use of any product or circuit described herein. Cypress does not authorize its products for use as critical components in life-support systems where a malfunction or failure may reasonably be expected to result in significant injury to the user. The inclusion of Cypress' product in a life-support systems application implies that the manufacturer assumes all risk of such use and in doing so indemnifies Cypress against all charges.

Use may be limited by and subject to the applicable Cypress software license agreement.

September 12, 2012 - 15 -